① 「インターネットで e-研修」ログインページを開く

(<https://himuka-vod.pref.miyazaki.lg.jp/gateways/login> )

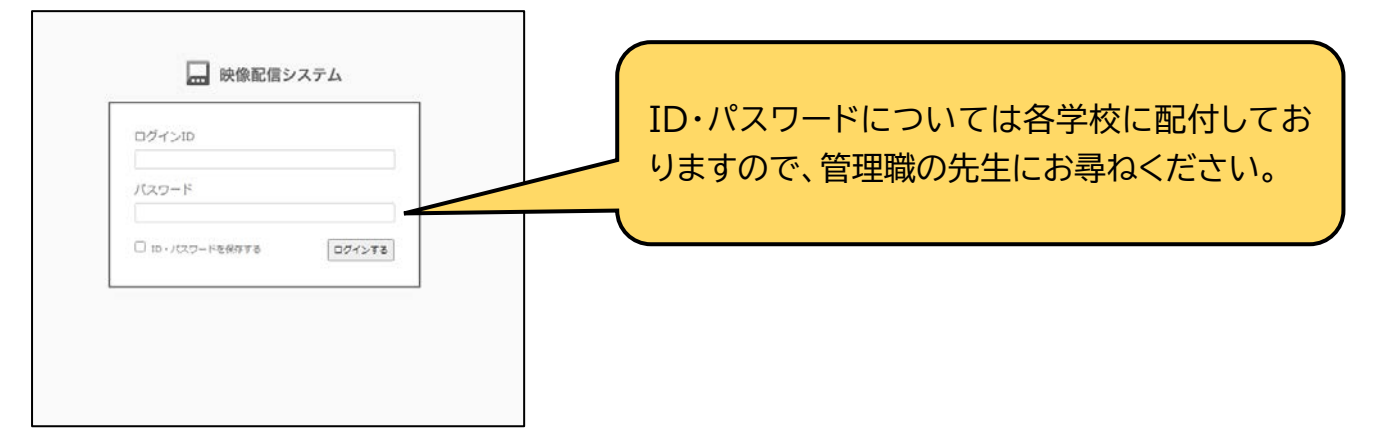

② 【スーパーティーチャー等の授業】カテゴリ→【小学校】→【特別の教科 道徳】を選ぶ。

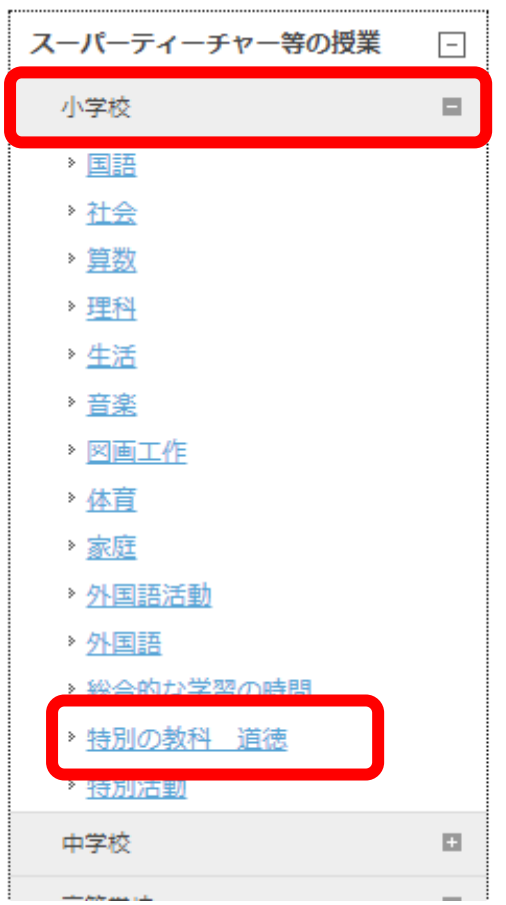

③ 動画一覧から、**「発問の工夫と書く活動に力点を置いた『考え、議論する道徳科の授業』」**をクリック し、動画を視聴する。